<sup>R</sup> *CONTACT INFORMATION* • www.supermicro.com (Email: support@supermicro.com) • Manuals: http://www.supermicro.com/support/manuals

• Safety: http://www.supermicro.com/about/policies/safety\_information.cfm

• Drivers & Utilities: ftp://ftp.supermicro.com

*PACKAGE CONTENTS* (Applies to single-pack only)

This motherboard is designed to be used in an SMC-proprietary<br>server as part of an integrated system. No additional package<br>contents are included with the motherboard.

## **Motherboard Layout and Features <b>All and Security Connectors and LED Indicators Jumpers, Connectors and LED Indicators**

# **SUPERMICRO®**

*X9DRT-HF+QUICK REFERENCE GUIDE REV. 1.00*

### IPMI\_LAN 1**6**LE2USB0USB11**5**1**4**1**3**1**2**VGA1**1**LEM1 UIDSW11**9**1**7**Battery LAN2 LAN1**26**1FAN4 FAN3 JPME1COM1JPME21**10**LAN CTRLCPU1 Slot1 PCI-E 3.0 X8 JTPM1 1**25**LE1JBT11**11**JWD1 USB4 **23**123 ≦88 <del>ŭ</del>Iŏ(22 LE324 24 25 26 27 28 27 28 27 28 27 28 27 28 27 28 27 28 28 29 29 27 28 28 29 29 29 27 28 28 28 29 29 27 28 28 29 2 JPL1 П. .<br>면 I-SATA0 I-SATA1 1**21**1**2013**1**12**1JPG1 **19**1Intel PCHBIOS BMCUSB2/3 1**14**JIPMB1 **17**1 **18**1 P1 DIMMD2 P1 DIMMD1 P1 DIMMC2 P1 DIMMC1 P1 DIMMA1 P1 DIMMA2 P1 DIMMB1 P1 DIMMB2 CPU1 Slot2 PCI-E 3.0 X8 1**15**CLOSE 1st**CPU1**OPEN 1stX9DRT-HF+ Rev. 1.0233 P2<br>DIMMF2 P2 DIMMF1 P2 DIMME2 P2 DIMME1 P2<br>
DIMMG2 P2<br>
DIMMH2 P2<br>
DIMMG1 P2 DIMMH1 ⊉a⊗ CLOSE 1st**CPU2**JF2**16**1 $\circ$  2000

This motherboard supports up to 512 GB of 240-pin Registered (RDIMM)/Load Reduced (LRDIMM) ECC or up to 128 GB of Unbuffered (UDIMM) ECC/Non-ECC DDR3 800/1066/1333/1600 MHz 4-channel (per CPU) memory in 16 DIMM slots. *Note: For memory optimization, use only DIMM modules that have been validated by Supermicro.* 

*For the latest memory updates, please refer to our website at http://www.supermicro.com/ products/motherboard.*

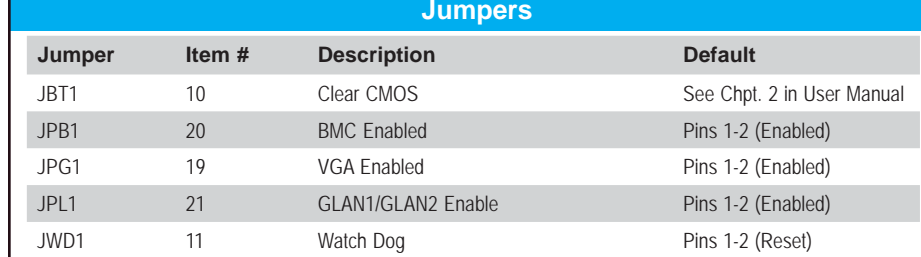

**2 CPUs &16 DIMI** 

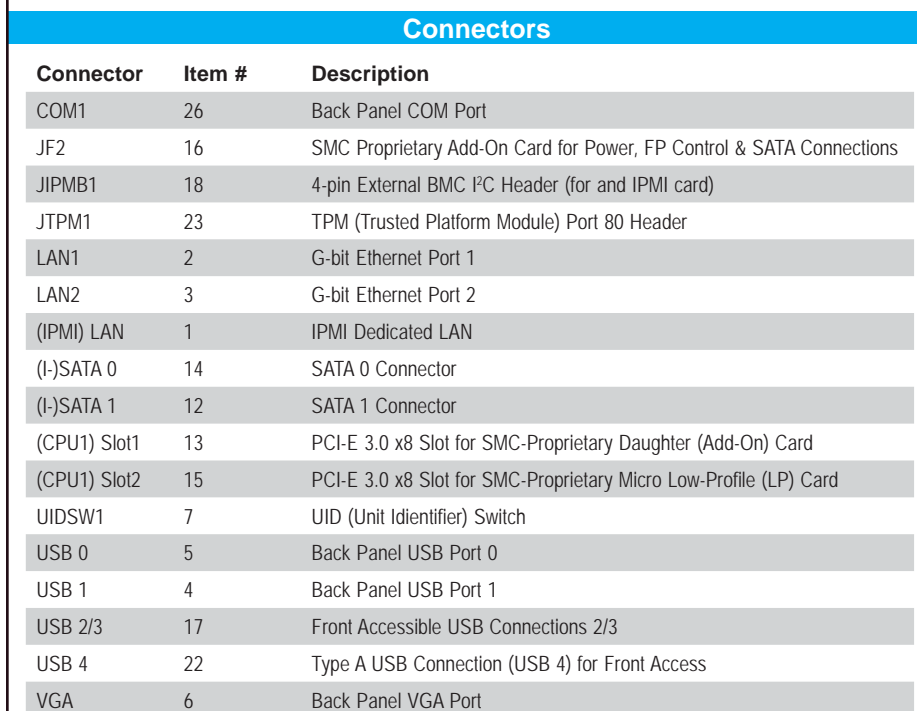

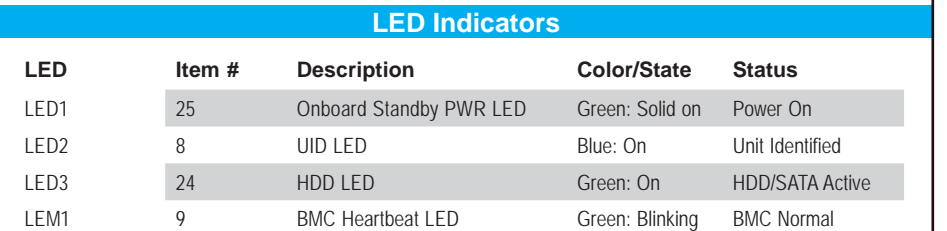

1**8**

**CPU Installation**

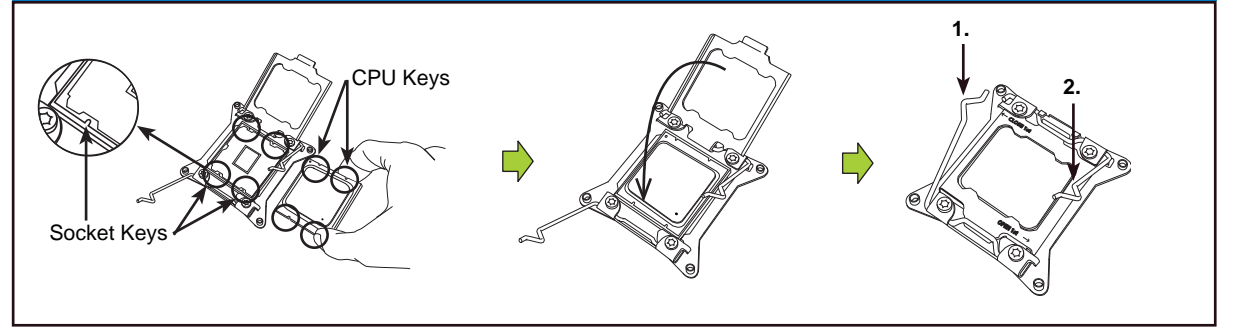

*Note: Item numbers are listed in counterclockwise* 

*order.*

<sup>=</sup> *mounting hole* 

*motherboard installation instructions.*

Insert the desired number of DIMMs into the memory slots, starting with P1-DIMMA1. For memory to work properly, follow the tables below for memory population order. Refer to the motherboard layout (at left) for the location of the DIMM slots.

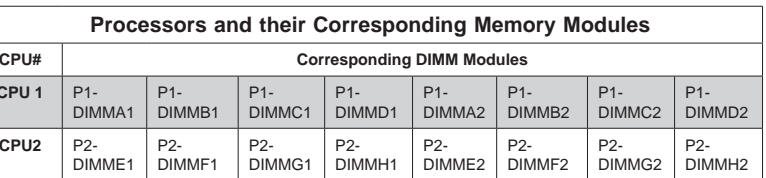

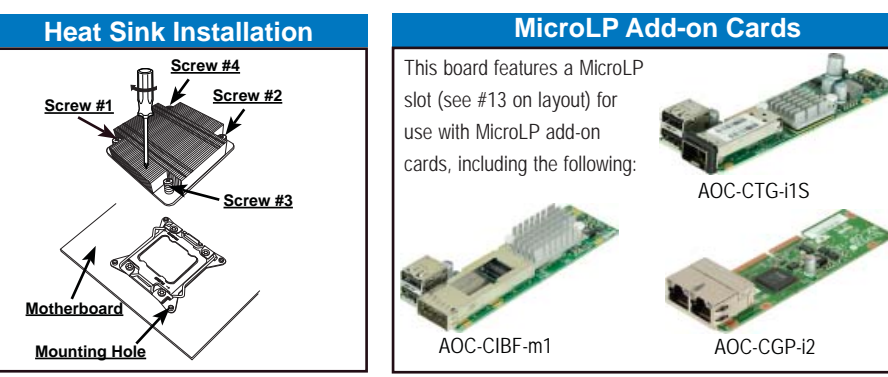

Note: Graphics shown in this quick reference guide are for illustration only. Your components may or may not look exactly the same as drawings shown in this guide. Note: Refer to Chapter 2 of the User Manual for detailed i

- **CPU 1** P1- **CPU2** P2-
- **Number** CPUs+DIM **1 CPU &2 DIMI 1 CPU &4 DIMMs 1 CPU &5-8 DIMMs 2 CPUs &**

**4 DIMMs 2 CPUs &6 DIMMs** 

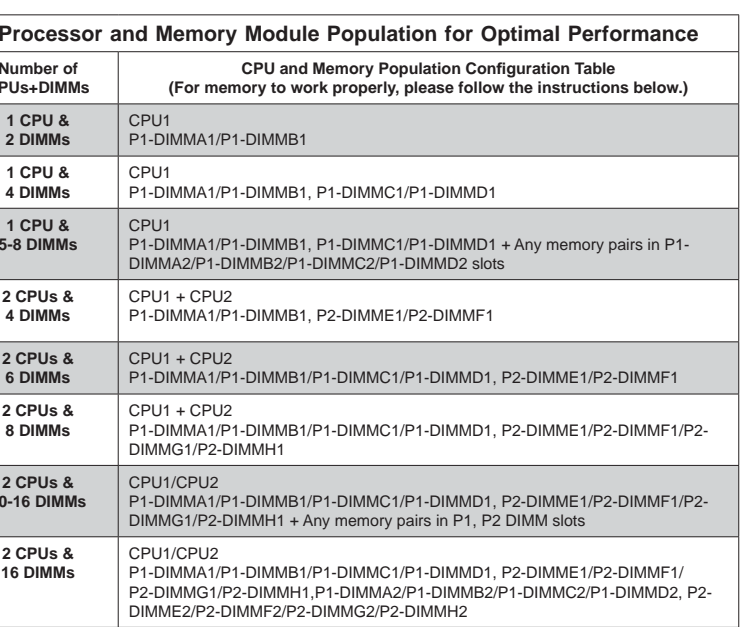

**2 CPUs &8 DIMMs** 

**2 CPUs &10-16 DIMMs** 

**Back Panel IO Connectors**

### **Memory Support**

### **DIMM Installation**

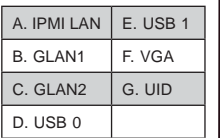

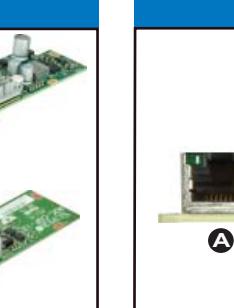

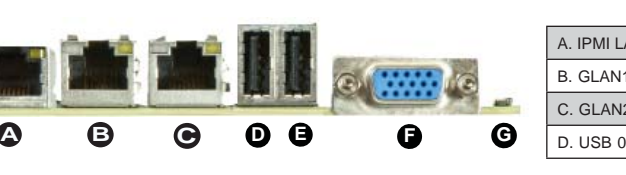